# МИНИCTEPCTBO НАУКИ И ВЫСШЕГО ОБРАЗОВАНИЯ РОССИЙСКОЙ ФЕДЕРАЦИИ

Федеральное государственное автономное образовательное учреждение высшего образования «СЕВЕРО-КАВКАЗСКИЙ ФЕДЕРАЛЬНЫЙ УНИВЕРСИТЕТ»

Институт сервиса, туризма и дизайна (филиал) СКФУ в г. Пятигорске

**УТВЕРЖДАЮ** Зав. кафедрой СУиИТ \_\_\_\_\_\_\_\_\_\_\_\_\_ И.М. Першин « $\rightarrow$  20\_ г.

# **МЕТОДИЧЕСКИХ УКАЗАНИЙ ПО ВЫПОЛНЕНИЮ ЛАБОРАТОРНЫХ РАБОТ ПО ДИСЦИПЛИНЕ РАЗРАБОТКА ПРОГРАММНЫХ ПРИЛОЖЕНИЙ**

Квалификация выпускника бакалавр

Направление подготовки **09.03.02 Информационные системы и технологии** Профиль подготовки **Информационные системы и технологии**

### **РАЗРАБОТАНО:**

Доцент кафедры СУиИТ \_\_\_\_\_\_\_\_\_\_\_\_\_\_\_\_\_\_ Битюцкая Н.И.  $\frac{1}{20}$   $\frac{1}{20}$ 

# **СОДЕРЖАНИЕ**

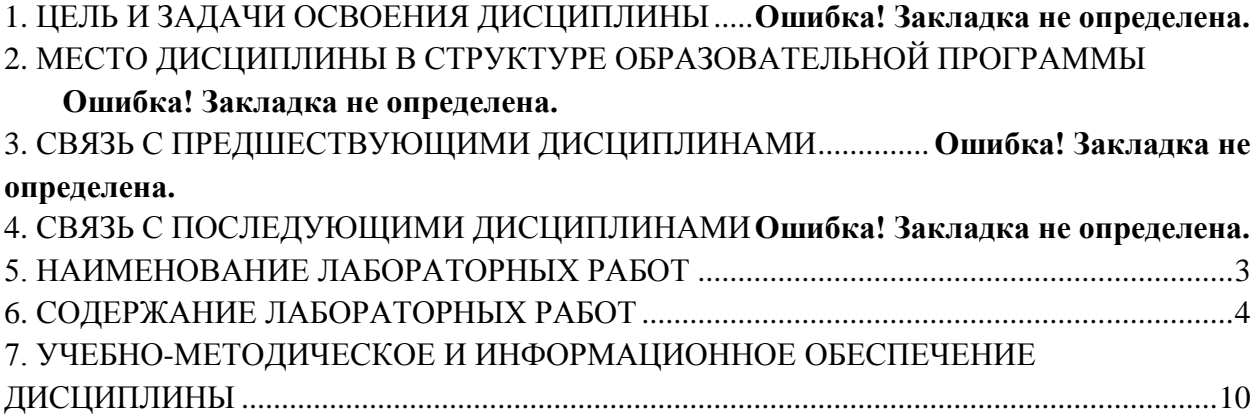

### **1. Цель и задачи освоения дисциплины**

<span id="page-2-0"></span>Целью освоение дисциплины «Разработка программных приложений» является получение устойчивых навыков самостоятельного программирования с применением современных программных средств для разработки, анализа и тестирования программ.

В соответствии с указанной целью при изучении дисциплины ставятся следующие задачи:

привить навыки работы в среде визуального программирования;

 дать сведения о принципах, технологиях и этапах разработки программных приложений;

изучить основные методы разработки и тестирования программ.

## **2. Место дисциплины в структуре основной образовательной программы**

Дисциплина «Разработка программных приложений» входит в часть, формируемую участниками образовательных отношений блока Б1 ОП ВО подготовки бакалавра направления 09.03.02 Информационные системы и технологии. Ее освоение происходит в 7 семестре.

### **3. Связь с предшествующими дисциплинами**

Дисциплинами, необходимыми для успешного изучения данной дисциплины, являются Технологии программирования, Управление данными, Корпоративные информационные системы, Объектно-ориентированное программирование, Программирование мобильных устройств.

### **4. Связь с последующими дисциплинами**

Знания, полученные при изучении данной дисциплины, необходимы для успешного освоения таких дисциплин, как Проектный практикум, Введение в технологии высокопроизводительных вычислений, Основы распознавания образов, Защита выпускной квалификационной работы, включая подготовку к процедуре защиты и процедуру защиты.

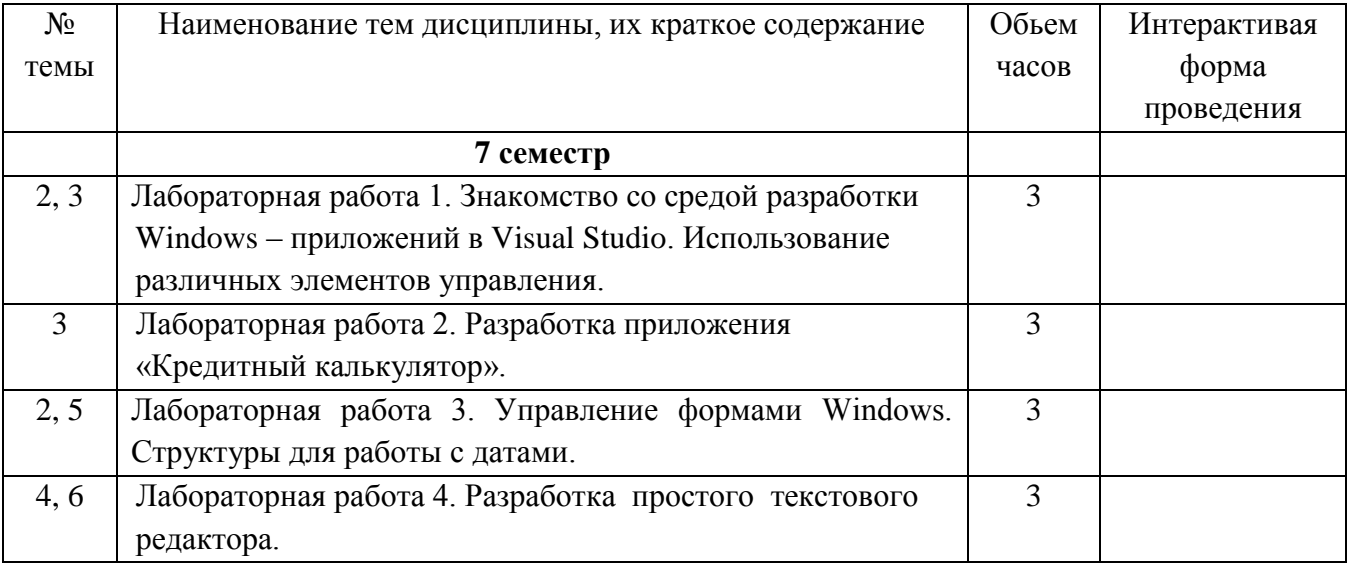

# **5. НАИМЕНОВАНИЕ ЛАБОРАТОРНЫХ РАБОТ**

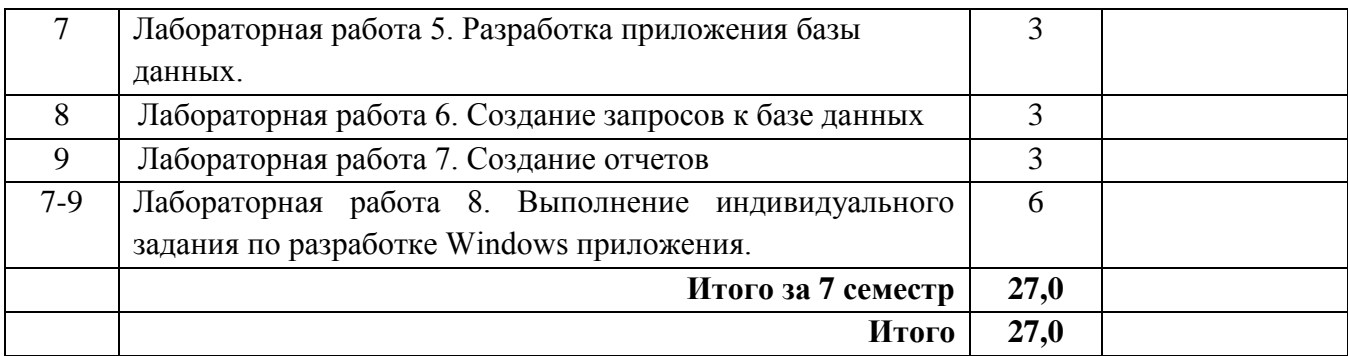

## <span id="page-3-0"></span>**6. СОДЕРЖАНИЕ ЛАБОРАТОРНЫХ РАБОТ**

# **Лабораторная работа № 1. Знакомство со средой разработки Windows – приложений в Visual Studio. Использование различных элементов управления.**

**Форма проведения**: лабораторная работа в компьютерном классе.

## **Ход лабораторной работы:**

Создать в Visual Studio приложение Windows Forms «Продажи онлайн», которое позволяет выбрать для заказа компьютер, офисную технику и периферийные устройства с выводом на форму изображения выбранного оборудования, выбрать способ оплаты и желаемую дату поставки. Возможные способы оплаты: рубли, доллары США, чек. При выборе способа оплаты должно появляться его символическое изображение. Пользователь при заказе вводит название фирмы и выбирает товары для заказа.

### **Вопросы для обсуждения:**

- 1. Перечислите общие свойства элементов управления.
- 2. Назначение и свойства элемента управления GroupBox.
- 3. Назначение, свойства и события элемента управления Button.
- 4. Назначение, свойства и события элементов управления Label и TextBox.
- 5. Назначение, свойства и события элемента управления RadioButton.
- 6. Назначение, свойства и события элемента управления CheckBox.
- 7. Назначение, свойства и события элемента управления ListBox.
- 8. Назначение, свойства и события элемента управления ComboBox.
- 9. Программное управление элементами в ListBox и ComboBox.
- 10. Элемент управления PictureBox. Его основные свойства.
- 11. Назначение, свойства и события элемента управления DateTimePicker.

### **Работа с литературой:**

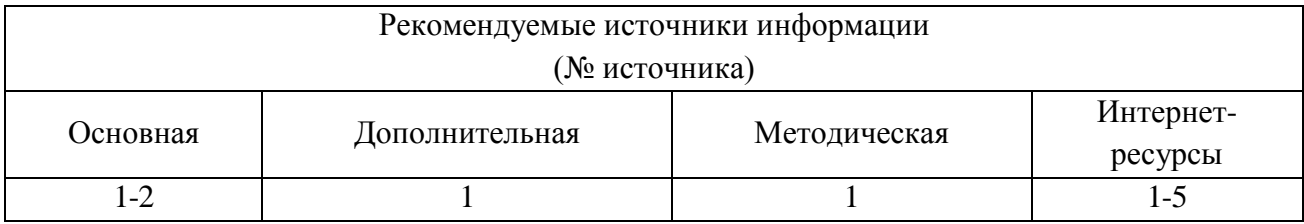

**Оценочные средства:** отчет по лабораторной работе (см.: Фонд оценочных средств)

# **Лабораторная работа № 2. Разработка приложения «Кредитный калькулятор».**

Форма проведения**: лабораторная работа в компьютерном классе.**

### **Ход лабораторной работы:**

Разработать приложение Windows, которое по заданным значениям: цены покупки, суммы первоначального платежа, годовой процентной ставки и срока кредита рассчитывает размер ежемесячных выплат по кредиту, а также строит схему платежей за каждый период (месяц) с разделением на основные платежи и платежи по процентам.

### **Вопросы для обсуждения:**

- 1. Локальные и глобальные переменные. Их область действия и объявление.
- 2. Назначение и общая форма записи инструкции try … catch.
- 3. Назначение и основные свойства элемента управления DataGridView**.**
- 4. Ссылка на ячейки таблицы DataGridView.
- 5. Использование в коде символов форматирования данных.

#### **Работа с литературой:**

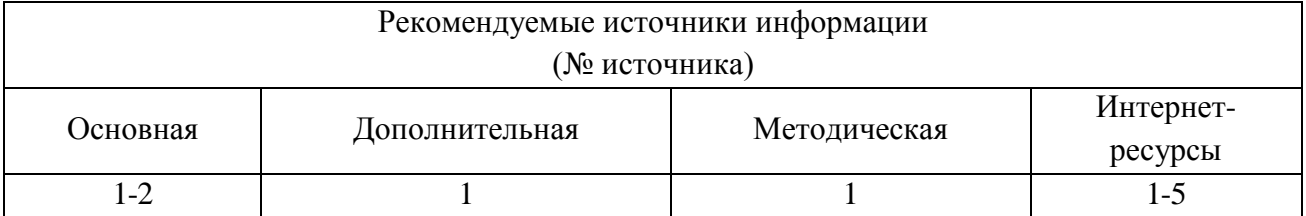

**Оценочные средства:** отчет по лабораторной работе (см.: Фонд оценочных средств)

**Лабораторная работа № 3. Управление формами Windows. Структуры для работы с датами.**

**Форма проведения**: лабораторная работа в компьютерном классе.

### **Ход лабораторной работы:**

Написать программу «Расчет заработной платы», которая для заданного количества сотрудников вычисляет сумму к выдаче. Программа должна вычислять для каждого сотрудника: начисленную сумму; сумму удержаний; сумму к выдаче. Программа должна формировать итоговую таблицу расчета заработной платы по всем сотрудникам, содержащую следующие поля: ФИО; Оклад; Стаж; Возраст; Доплата; Начислено; Удержано; К выдаче. Считать, что заработная плата рассчитывается за текущий месяц.

Доплата за стаж работы на данном предприятии вычисляется следующим образом: если стаж составляет от 0 до 5 лет, то доплата равна 10% от оклада; если стаж составляет от 5 до 10 лет, то доплата равна 30% от оклада; если стаж равен или больше 10 лет, то доплата равна 50% от оклада.

Удерживается со всех сотрудников 13% от начисленной суммы (НДФЛ). Необходимо вычислить общую сумму к выдаче по организации.

### **Вопросы для обсуждения:**

- 1. Компоненты формы в окне Обозревателя решений Visual Studio.
- 2. Основные свойства формы.
- 3. Модальные и немодальные формы. Отображение формы на экране.
- 4. Определение загрузочной (главной) формы.
- 5. Использование обработчиков событий формы.
- 6. Взаимодействие между формами. Вызов одной формы из другой. Использование данных одной формы на другой форме.
- 7. Элементы управления для работы с датами и временем.
- 8. Назначение и способы создания экземпляра TimeSpan**.**
- 9. Операции над экземплярами TimeSpan.
- 10. Основные свойства и методы TimeSpan.
- 11. Назначение и способы создания экземпляра DateTime.
- 12. Операции над экземплярами DateTime..
- 13. Основные свойства DateTime.
- 14. Основные методы DateTime.
- 15. Различие между DateTime и DateTimeOffset.

### **Работа с литературой:**

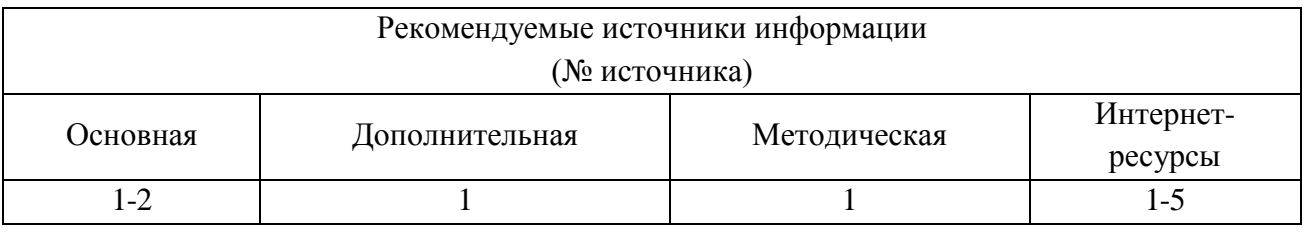

**Оценочные средства:** отчет по лабораторной работе (см.: Фонд оценочных средств)

### **Лабораторная работа № 4. Разработка простого текстового редактора**

**Форма проведения:** лабораторная работа в компьютерном классе.

### **Ход лабораторной работы:**

1. Разработать текстовый редактор типа Блокнот, с помощью которого можно создавать новые файлы с расширением txt, открывать имеющиеся, редактировать и сохранять их.

- 2. Добавить и реализовать команды Найти и Найти далее в меню Правка.
- 3. Добавить и реализовать команду Заменить (Заменить Все) в меню Правка.
- 4. Добавить и реализовать команду Перейти и Выделить Все в меню Правка.

### **Вопросы для обсуждения:**

- 1. Создание меню с помощью элементов управления MenuStrip или MainMenu.
- 2. Добавление клавиш быстрого доступа к командам меню.
- 3. Привязка сочетаний клавиш к пунктам меню.
- 4. Использование элементов управления для диалоговых окон.
- 5. Свойства и события элемента управления OpenFileDialog.
- 6. Свойства и события элемента управления SaveFileDialog.
- 7. Свойства и события элемента управления FontDialog.
- 8. Свойства и события элемента управления ColorDialog.
- 9. Свойства и события элементов управления PrintDialog, PrintPreviewDialog, PageSetupDialog.
- 10. Как отобразить текущую системную дату и время?
- 11. Какие свойства позволяют получить выделенный в TextBox текст, позицию его начала и длину?
- 12. Какие методы позволяют вырезать, удалить, скопировать выделенный в TextBox текст или вставить текс из буфера?
- 13. Какой метод позволяет отменить последнюю операцию с текстом в TextBox?

# **Работа с литературой:**

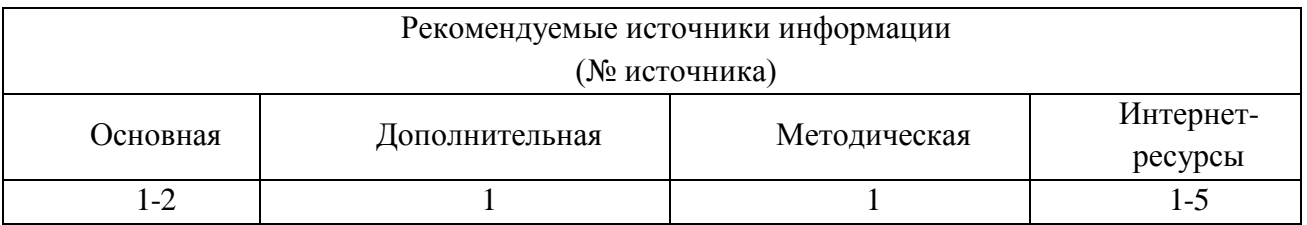

**Оценочные средства:** отчет по лабораторной работе (см.: Фонд оценочных средств)

# **Лабораторная работа № 5. Разработка приложения базы данных.**

## Форма проведения**: лабораторная работа в компьютерном классе.**

## **Ход лабораторной работы:**

1. В программе Microsoft Access (или Microsoft SQL Server) создать базу данных для хранения сведений о результатах сдачи сессии студентами. База данных должна содержать 5 таблиц: Группы, Студенты, Предметы, ПредметыГрупп и ЖурналыУспеваемости.

2. Установить связи между таблицами.

3. Средствами СУБД создать запросы «ЗапросСтуденты», «ЗапросПредметыГрупп», «ЗапросЖурналыУспеваемости», предназначенные для связывания таблиц и отображения вместо кодов групп, предметов и студентов их наименований.

4. Разработать приложение, выполняющее следующие функции:

- ввод данных в базу через формы приложения;
- редактирование данных;
- отображение результатов сессии по группам.

# **Вопросы для обсуждения:**

- 1. С базами данных каких форматов позволяет работать Visual Studio 2012?
- 2. Что такое адаптер данных и набор данных? Объясните принцип работы с данными базы из приложения.
- 3. Какие действия нужно выполнить для установки соединения с базой данных?
- 4. Какие действия нужно выполнить при добавлении источника данных?
- 5. Какие элементы управления имеют встроенную возможность отображать на форме информацию из базы данных?
- 6. Какой метод адаптера данных используется для загрузки данных из базы в набор данных? Какой метод адаптера данных используется для сохранения в базе данных изменений, внесенных в набор данных?
- 7. Назначение методов Insert и Delete адаптера данных.

### **Работа с литературой:**

Рекомендуемые источники информации

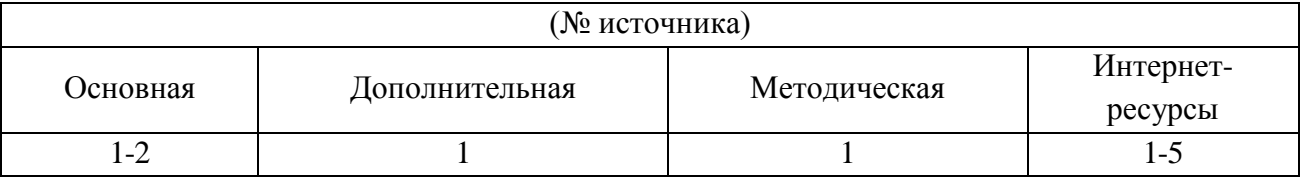

**Оценочные средства:** отчет по лабораторной работе (см.: Фонд оценочных средств)

## **Лабораторная работа № 6. Создание SQL запросов к базе данных.**

**Форма проведения**: лабораторная работа в компьютерном классе.

### **Ход лабораторной работы:**

1. Доработать приложение «Результаты сессии», созданное в лабораторной работе 7 так, чтобы при вводе оценок студентам отображались названия предметов.

2. При нажатии на кнопку «Журналы успеваемости» должна отображаться форма, содержащая оценки студентов выбранной группы с указанием названий предметов, а также качество знаний, процент успеваемости и количество отличников в группе. Качество знаний - это процент студентов группы, успевающих на «хорошо» и «отлично». Процент успеваемости в группе - процент студентов, сдавших сессию.

3. По итогам сессии должна быть рассчитана стипендия. Размеры минимальной и повышенной стипендии должны вводиться однократно пользователем. Минимальную стипендию получают студенты, сдавшие сессию на «хорошо» и «отлично».

### **Вопросы для обсуждения:**

- 1. Основные команды языка SQL.
- 2. Назначение и общая форма записи команды SELECT языка запросов SQL.
- 3. Какие логические операции можно использовать в SQL запросе для задания условий отбора?
- 4. Использование логических операторов: IS NULL, BETWEEN, IN, LIKE для задания условий отбора.
- 5. Задание строки подключения через программный код.
- 6. Классы компонентов провайдеров данных: Connection, Command, DataReader.
- 7. Создание запросов с использованием агрегирующих функций.
- 8. Создание запросов с параметрами.

### **Работа с литературой:**

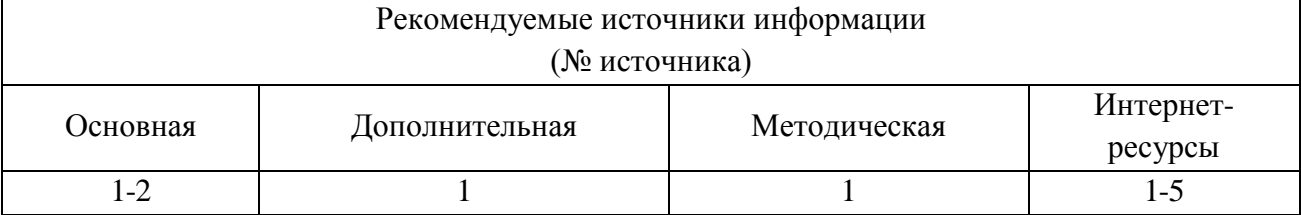

**Оценочные средства:** отчет по лабораторной работе (см.: Фонд оценочных средств)

### **Лабораторная работа № 7. Создание отчетов**

**Форма проведения**: лабораторная работа в компьютерном классе.

### **Ход лабораторной работы:**

1. Доработать приложение «Результаты сессии». Создать отчет «Журнал успеваемости» с помощью мастера.

- 2. Создать отчет «Журнал успеваемости группы» по технологии Microsoft с вычислением качества знаний и процента успеваемости в группе.
- 3. Создать отчет «Стипендия группы» и диаграмму, отображающую ФИО студентов и размеры их стипендии.

### **Вопросы для обсуждения:**

- 1. Виды отчетов в C#.
- 2. Какой элемент управления предназначен для отображения отчета? Какие действия он позволяет выполнить?
- 3. Какие действия нужно выполнить для создания отчета при помощи мастера?
- 4. Какие действия нужно выполнить для создания отчета по технологии Microsoft?
- 5. Как выполняется группировка строк в отчете для вычисления подытогов?
- 6. Как добавить в отчет параметр?
- 7. Как присвоить значение параметра текстовому полю отчета?
- 8. Как установить фильтр на табличную часть отчета?

### **Работа с литературой:**

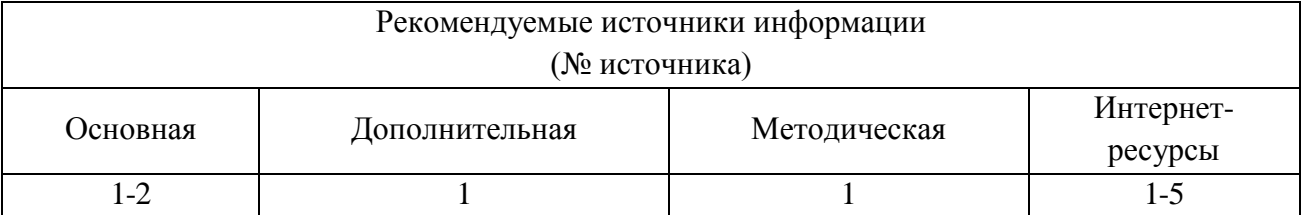

**Оценочные средства:** отчет по лабораторной работе (см.: Фонд оценочных средств)

## **Лабораторная работа № 8. Выполнение индивидуальных заданий по разработке приложения базы данных.**

**Форма проведения**: лабораторная работа в компьютерном классе.

### **Ход лабораторной работы:**

1. В СУБД Access или SQL Server создать базу данных, содержащую таблицы в соответствии с вариантом задания. В программе Visual Studio создать приложение для работы с базой данных. Ввод данных в базу осуществлять через приложение. Каждая таблица должна содержать, как минимум, заданное в квадратных скобках число записей. Информация, вводимая в таблицы, должна по смыслу соответствовать заданию

2. С помощью программного кода создать запросы в соответствии с вариантом задания.

3. Создать отчет в соответствии с вариантом задания.

### **Работа с литературой:**

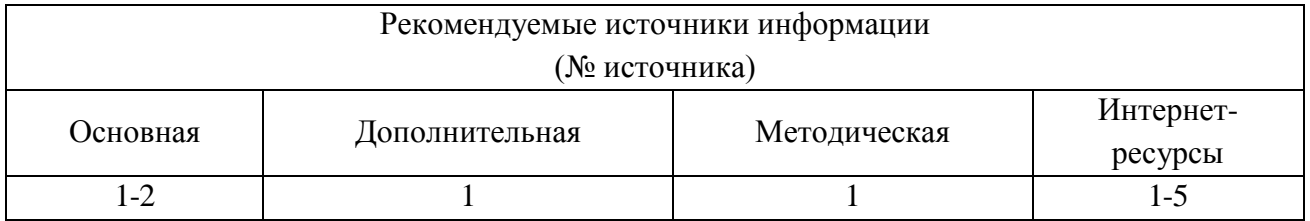

**Оценочные средства:** отчет по лабораторной работе (см.: Фонд оценочных средств)

# **7. УЧЕБНО-МЕТОДИЧЕСКОЕ И ИНФОРМАЦИОННОЕ ОБЕСПЕЧЕНИЕ ДИСЦИПЛИНЫ**

### <span id="page-9-0"></span>**7.1. Рекомендуемая литература**

### **7.1.1. Основная литература**

1. Кариев Ч.А. Разработка Windows-приложений на основе Visual C# [Электронный ресурс] : учебное пособие / Ч.А. Кариев. — Электрон. текстовые данные. — Москва, Саратов: Интернет-Университет Информационных Технологий (ИНТУИТ), Вузовское образование, 2017. — 768 c. — Режим доступа: http://www.iprbookshop.ru/72340.html

2. Разработка программных приложений: лабораторный практикум / Федеральное государственное автономное образовательное учреждение высшего профессионального образования «Северо-Кавказский федеральный университет», Министерство образования и науки Российской Федерации; авт.-сост. Н.И. Битюцкая. - Ставрополь : СКФУ, 2015. - 140 с. : ил. ; То же [Электронный ресурс]. - URL: http://biblioclub.ru/index.php?page= book&id=457597.

### **7.1.2. Дополнительная литература**

1. Зыков, С.В. Введение в теорию программирования. Объектно-ориентированный подход / С.В. Зыков. - 2-е изд., испр. - М.: Национальный Открытый Университет «ИНТУИТ», 2016. - 189 с. [Электронный ресурс]. - URL: //biblioclub.ru/index. php?page=book&id=429073.

### **7.1.3. Методическая литература**

1. Методические рекомендации для студентов по организации самостоятельной работы по дисциплине «Разработка программных приложений»

### **7.1.4. Интернет-ресурсы**

- 1[.http://www.intuit.ru](http://www.intuit.ru/) сайт дистанционного образования в области информационных технологий
- 2. http://www.iprbookshop.ru ЭБС «IPRbooks».
- 3[.http://www.biblioclub.ru](http://www.biblioclub.ru/author.php?action=book&auth_id=4637) университетская библиотека онлайн
- 4[.http://window.edu.ru](http://window.edu.ru/) система федеральных образовательных порталов. Каталоги, библиотеки, форумы, законы, документы, стандарты
- 5.http://www.iqlib.ru интернет библиотека образовательных изданий, в которой собраны электронные учебники, справочные и учебные пособия.